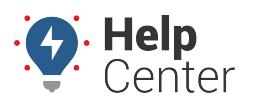

Link: https://help.gpsinsight.com/docs/about-reports/ Last Updated: November 16th, 2016

Reports allow you to quantify activity, idling, stop times, speeding, and other aspects of fleet efficiency.

Click the **Reports** menu item to open the Reports tab. All report types that are available to [run](https://help.gpsinsight.com/docs/reports/running-a-report/) or [schedule](https://help.gpsinsight.com/docs/reports/scheduling-a-report/) are listed on this tab. (If you want to see reports that you've scheduled, click the [My Reports](https://help.gpsinsight.com/documentation/scheduling-a-report/) tab.)

Please see [Available Reports](https://help.gpsinsight.com/docs/available-reports) for a list of available reports and corresponding descriptions of each report.

**Note.** All line items in a single report show a consistent time zone (i.e., does not vary by the vehicle's location). Set the timezone in your [user profile](https://help.gpsinsight.com/documentation/more/).

All reports include links to export data for further manipulation and sorting. You can run reports on the fly, or you can schedule a report for automatic delivery.

Please see [Available Reports](https://help.gpsinsight.com/docs/available-reports) for a list of available reports and corresponding descriptions of each report.

#### **Reports (Ad Hoc)**

Customize your report settings on-demand, and view the results within your current browser session. [Learn More...](https://help.gpsinsight.com/docs/about-reports/running-a-report/)

Save your report settings for regular, automated delivery to one or more recipients via email. [Learn More...](https://help.gpsinsight.com/docs/about-reports/scheduling-a-report-pro/)

Reports allow you to quantify activity, idling, stop times, speeding, landmark visits, and other aspects of fleet efficiency. All reports include links to export data for further manipulation and sorting. You can run reports on the fly, or you can schedule a report for automatic delivery.

#### **Reports (Ad Hoc)**

Customize your report settings on-demand, and view Save your report settings for regular, automated the results within your current browser session. [Learn More...](https://help.gpsinsight.com/docs/about-reports/running-a-report/)

#### **Scheduled Reports**

**Scheduled Reports**

delivery to one or more recipients via email. [Learn More...](https://help.gpsinsight.com/docs/about-reports/scheduling-a-report-pro/)

### **Report Types**

The following reports may be available for you to run on-demand.

**Note.** Not all reports are available for your account. Some reports that are custom to an account are not listed. All reports based on Summary data can be run for vehicle/group (driver-aware) or driver/group (driver-centric).

#### **Activity Reports**

**Activity Detail** Show reported locations and other details for each vehicle. Filter by driver/driver group, vehicle, date, and time. Optionally include columns for closest landmark, all points (individual idle and non-ignition points), [attribute\(s\)](https://help.gpsinsight.com/docs/about-attributes/), and diagnostics (if applicable).

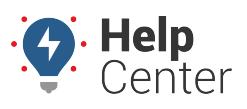

Link: https://help.gpsinsight.com/docs/about-reports/ Last Updated: November 16th, 2016

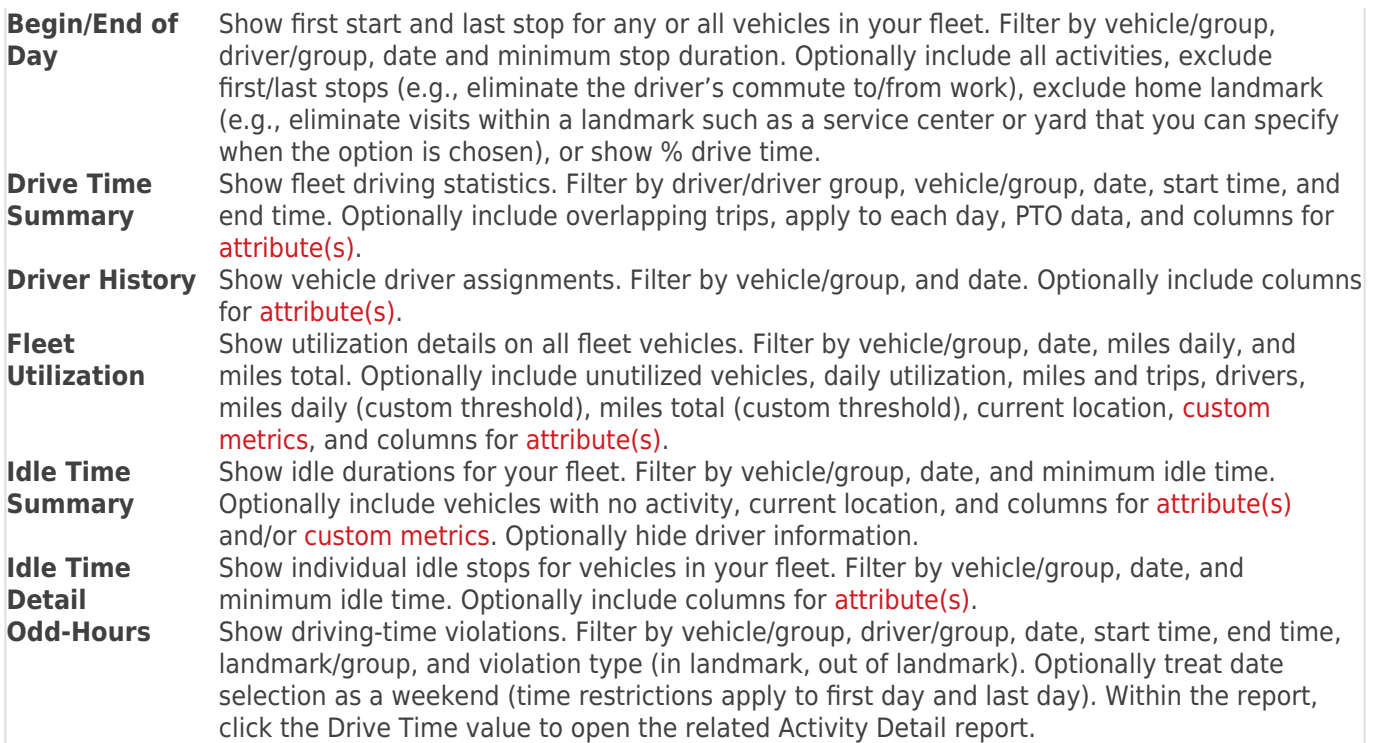

### **Diagnostic Reports**

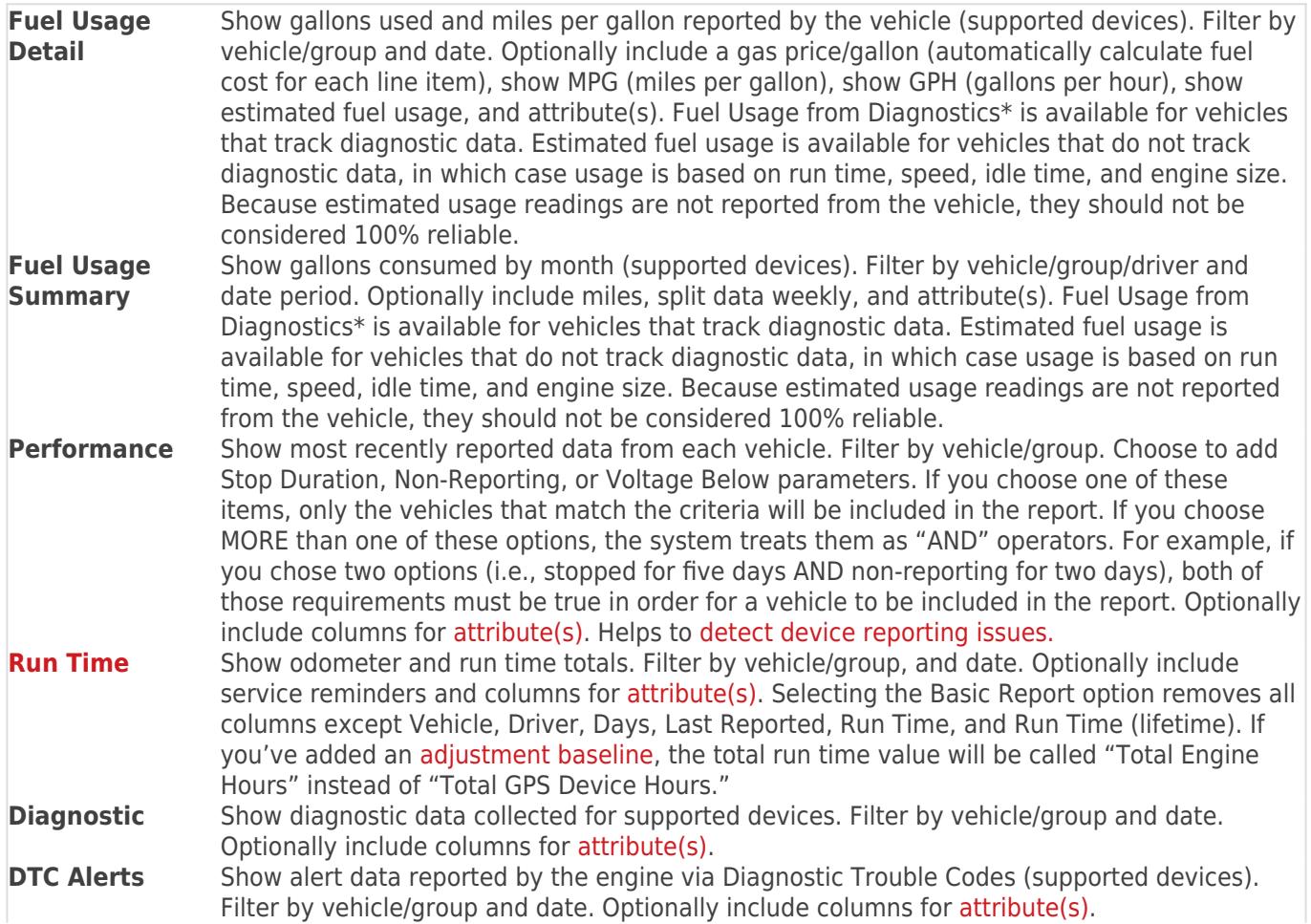

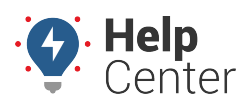

Link: https://help.gpsinsight.com/docs/about-reports/ Last Updated: November 16th, 2016

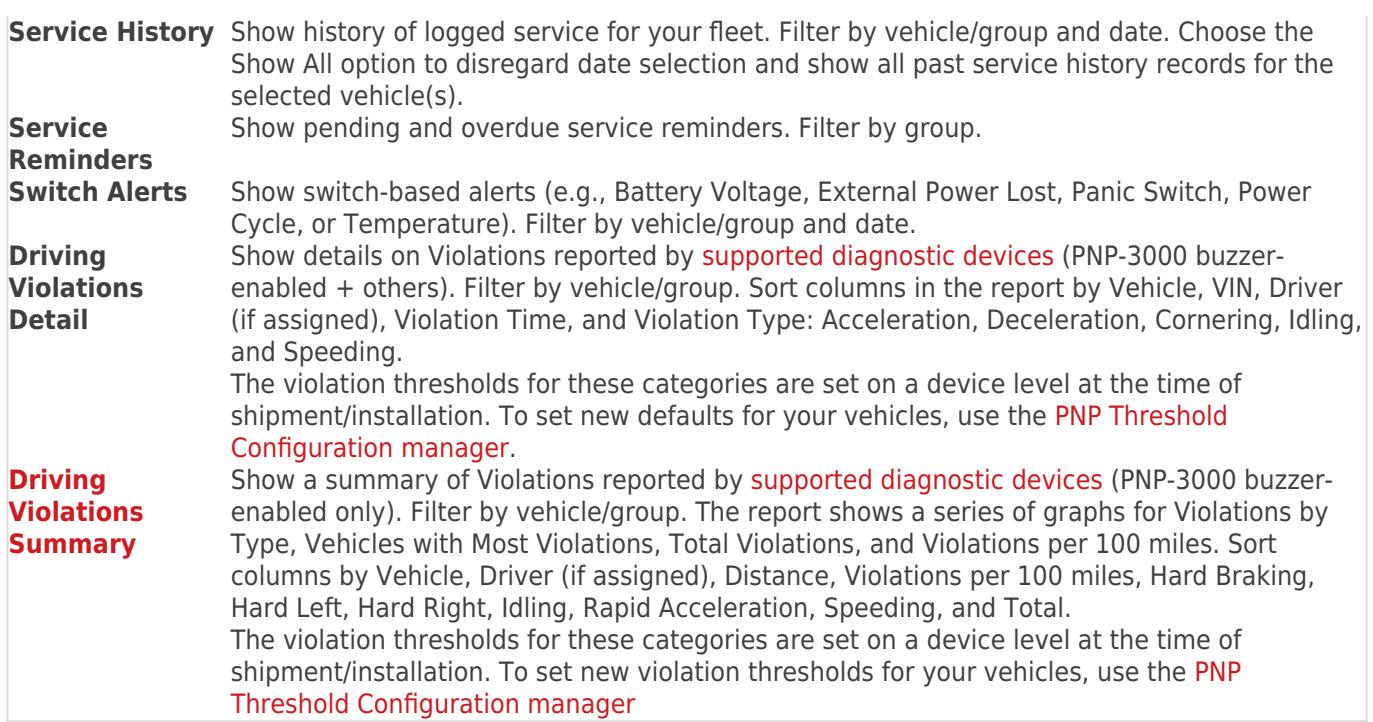

#### **Landmark Reports**

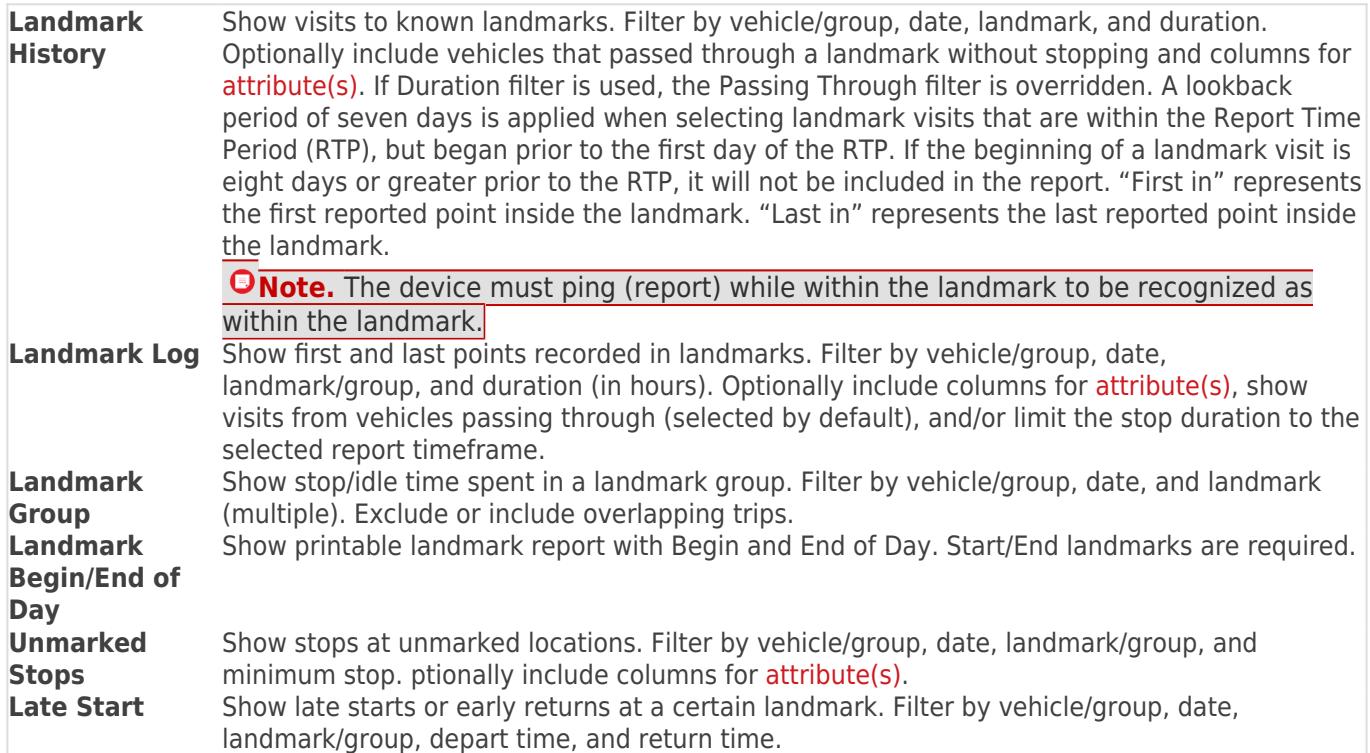

### **Speeding Reports**

**Speed Violations** Show speeding instances with location data for each violation. Filter by vehicle/group/driver, date, speed threshold (max or average). Optionally include sustained speeds (custom threshold values range between 2-7 minutes) and columns for [attribute\(s\)](https://help.gpsinsight.com/docs/about-attributes/).

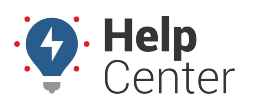

Link: https://help.gpsinsight.com/docs/about-reports/ Last Updated: November 16th, 2016

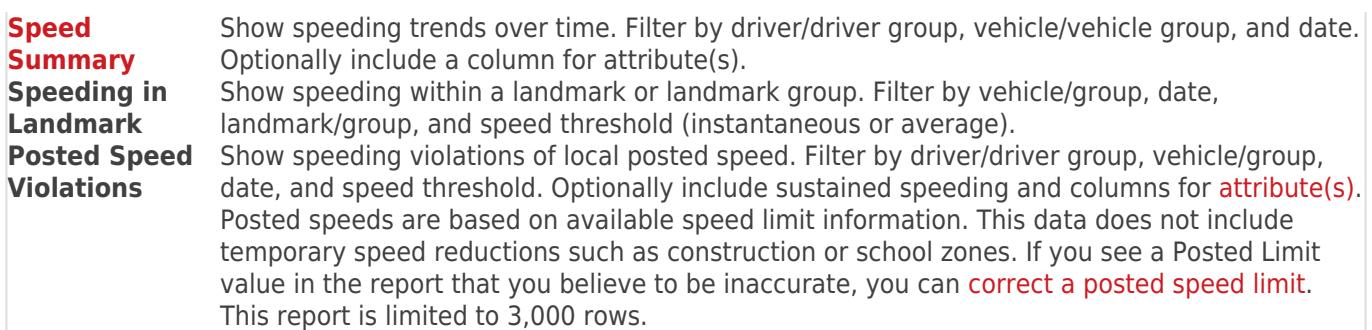

### **Stop Detail Reports**

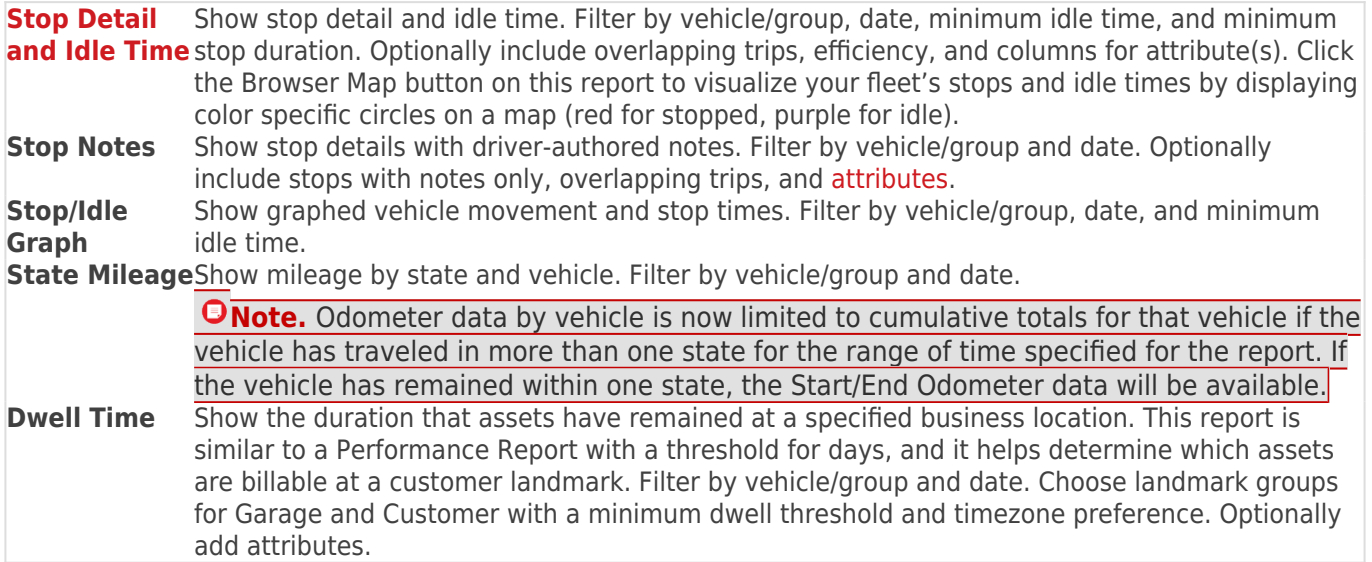

### **Custom Reports**

**Idle Research** Show graphed idle time trends over time. Filter by vehicle/group and date range. Optionally include weekly output and idle totals or average. **[Fuel Card](https://help.gpsinsight.com/docs/about-reports/using-the-fuel-card-transactions-report/) [Transactions](https://help.gpsinsight.com/docs/about-reports/using-the-fuel-card-transactions-report/)** Show fuel card purchases for your fleet to help identify fuel card fraud. (Fuel card customers only.) Displays all fuel card transactions in the order they occurred with no grouping of Filter by vehicle/group, date, and attribute (multiple). Optionally include exceptions and nearby vehicles. **Fuel Card Usage** Show fuel card usage and MPG (using last-fuel date). (Fuel card customers only.) Filter by vehicle/group and date. Optionally include columns for [attribute\(s\).](https://help.gpsinsight.com/docs/about-attributes/) **[Scorecard](https://help.gpsinsight.com/docs/about-reports/using-the-scorecard-report/)** Show vehicle rankings on speeding, braking, and idling. Filter by vehicle group, date, minimum idle time, and score tolerance percentage. Scores correspond to incremental rankings from 1 (worst) to near 0 (best). Score tolerance determines the percent of report lines to be separated by dotted lines near the top and bottom of the Total Score column. This shows the designated percent of vehicles, half high and half low, with the highest and lowest overall scores in the vehicle group. The vehicle at the top of the report has the highest combined score, which typically indicates bad activity reported, so this vehicle needs the most overall improvement. The vehicle at the bottom of the list has the lowest overall score, so it is considered to have the best overall driving activity for that time period. If the Scorecard is utilized, we recommend that it be used as a tool to improve driver behavior and not as a disciplinary tool. **Garmin Custom Forms** Show Garmin Custom Forms that have been sent by compatible devices and received by the system.

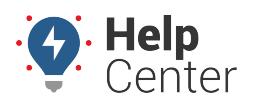

Link: https://help.gpsinsight.com/docs/about-reports/ Last Updated: November 16th, 2016

### **Admin Reports**

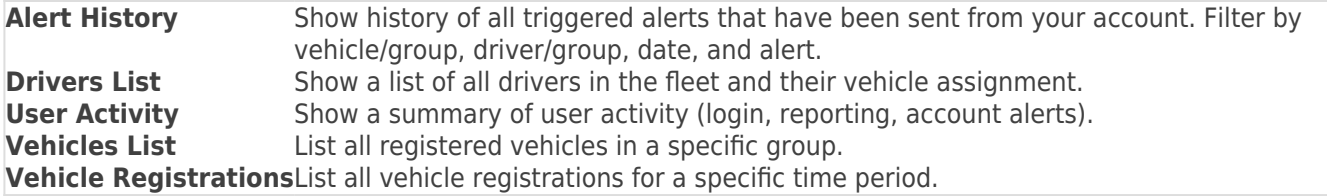

### **Hours of Service Reports**

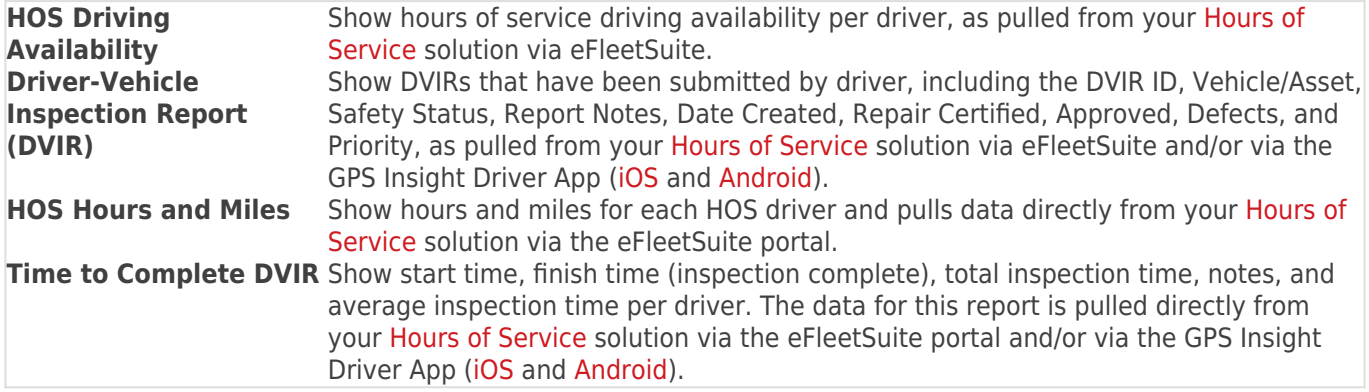

\*Diagnostic data is an additional paid feature. Diagnostic data varies by vehicle make/model. Data may include engine speed, fuel level, fuel level remaining, fuel rate, odometer, seat belt, and more.

### **Scheduled Report Types**

The following reports are available for you to schedule.

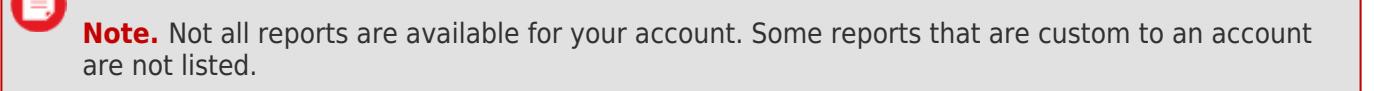

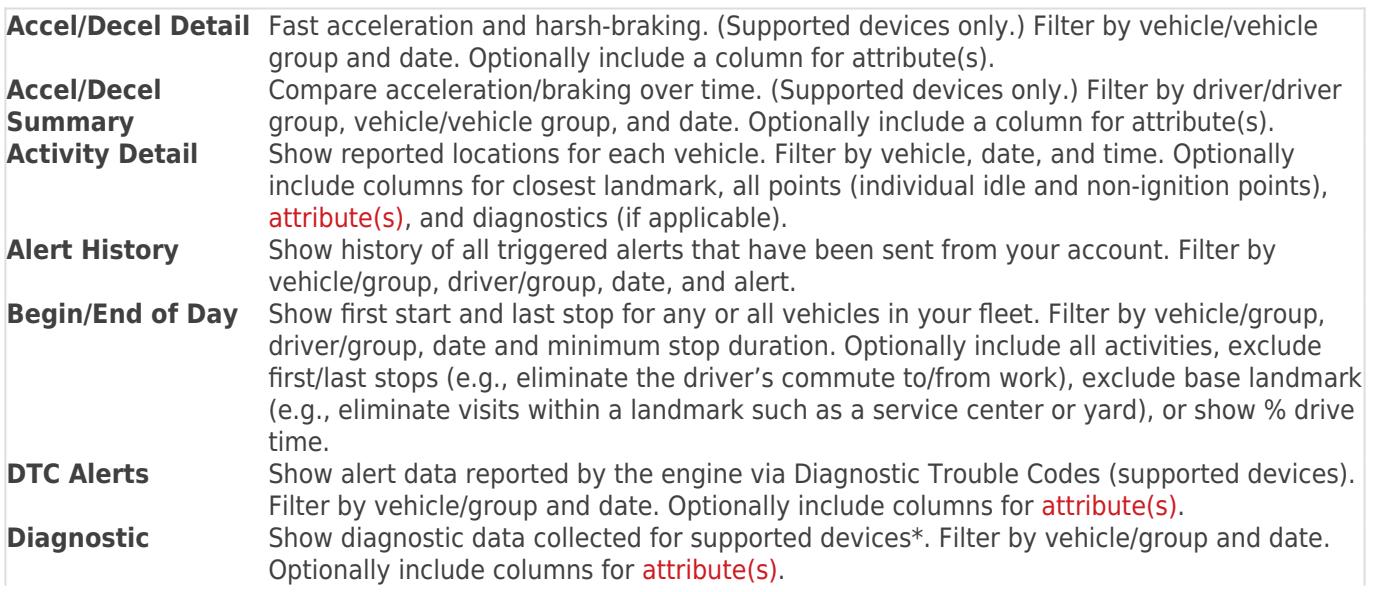

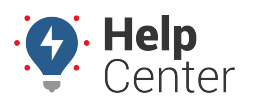

Link: https://help.gpsinsight.com/docs/about-reports/ Last Updated: November 16th, 2016

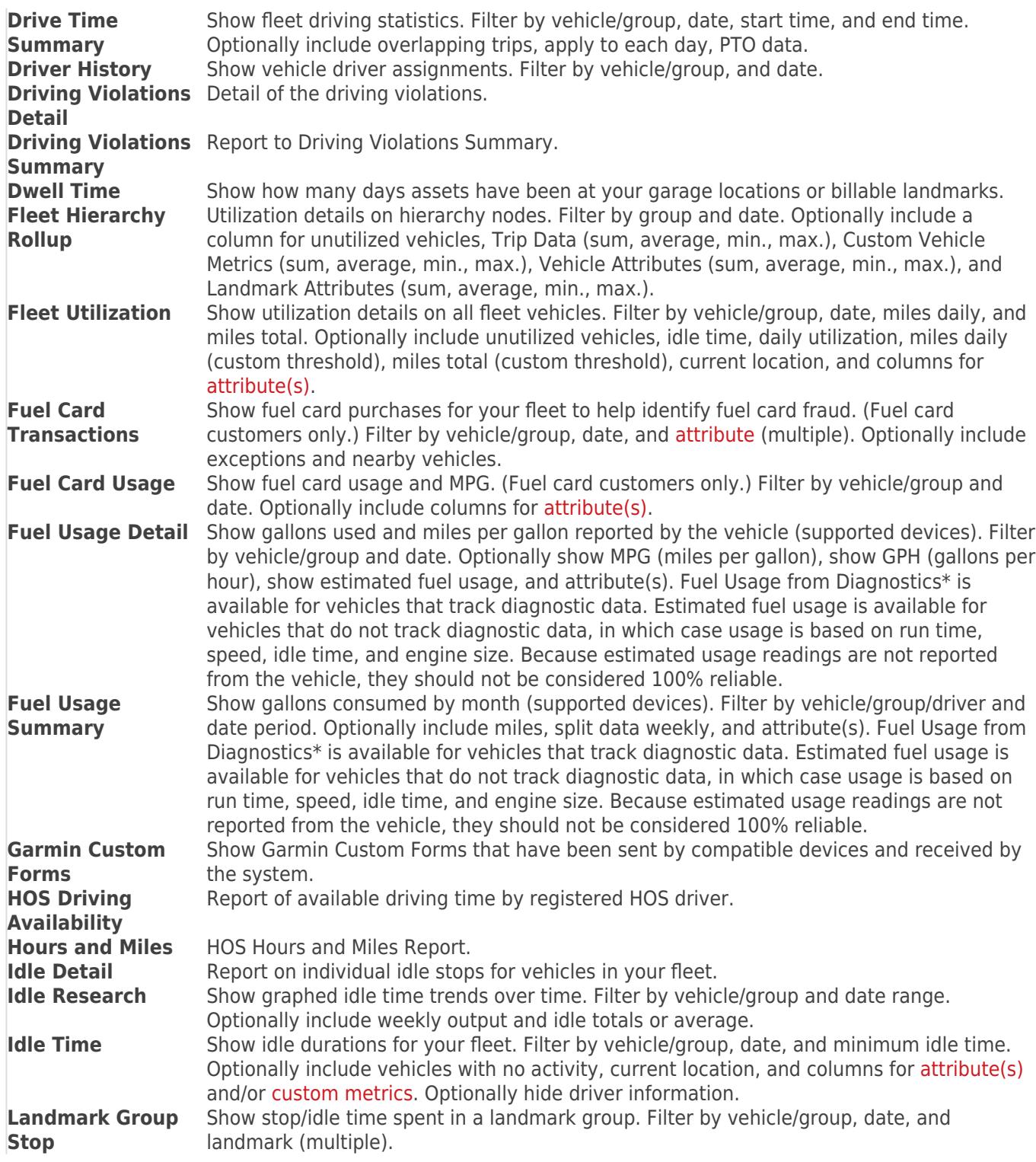

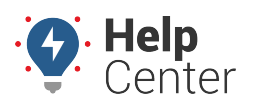

Link: https://help.gpsinsight.com/docs/about-reports/ Last Updated: November 16th, 2016

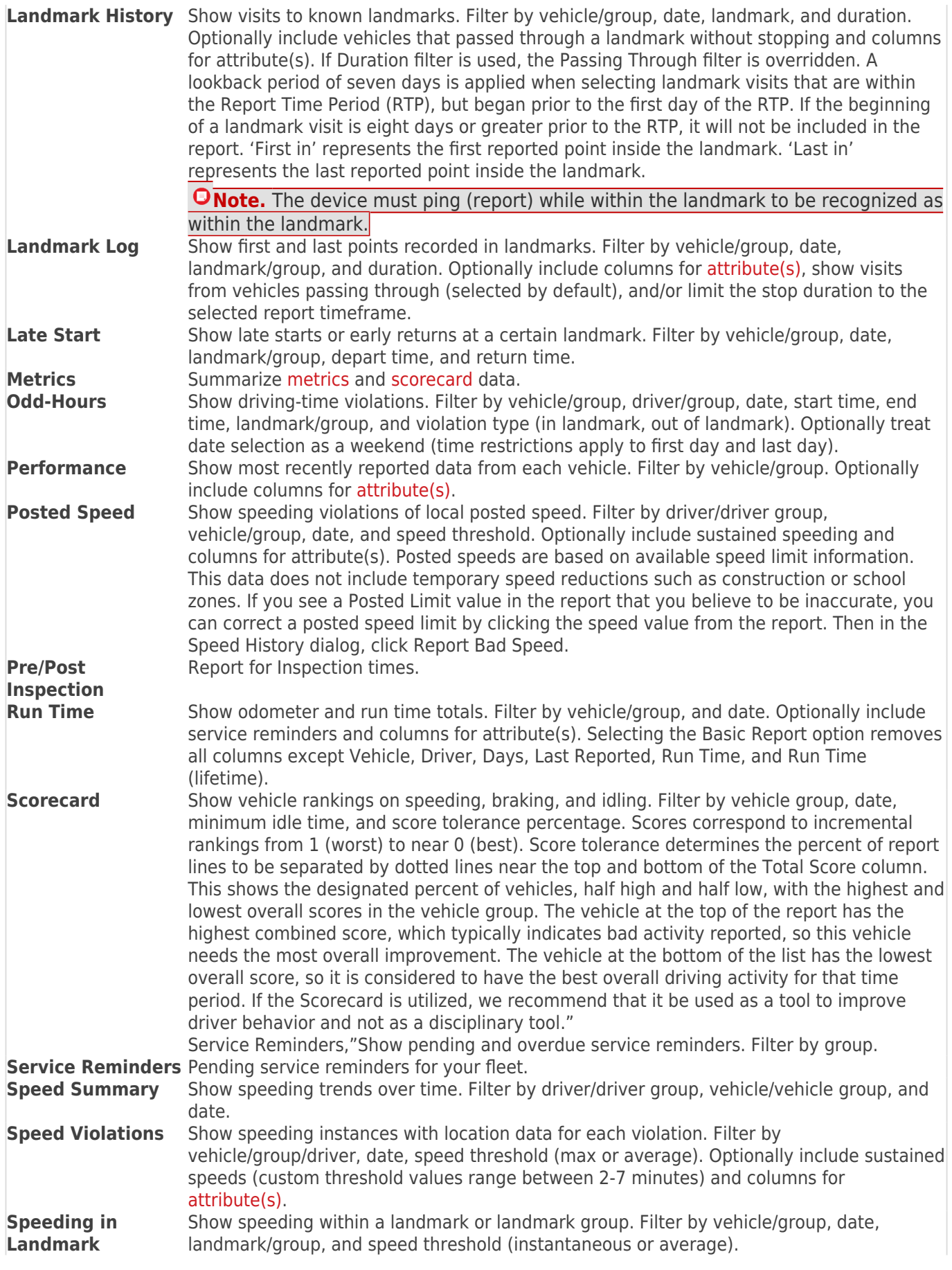

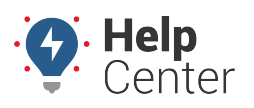

Link: https://help.gpsinsight.com/docs/about-reports/ Last Updated: November 16th, 2016

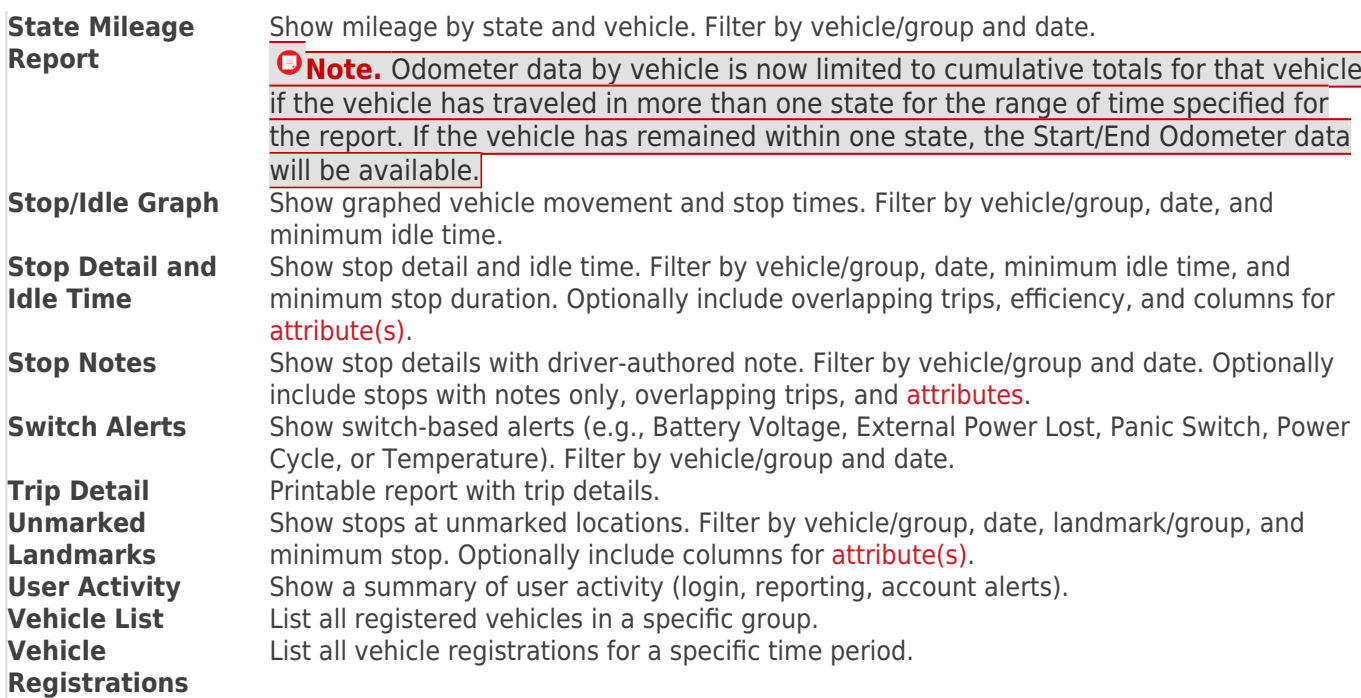

#### **More reference materials:**

- Having trouble with reports not returning relevant data? Check out [Reviewing Reports.](https://help.gpsinsight.com/docs/hos-administrator-reference/reviewing-reports/)
- Have a DTC question? View [About Alerts.](https://help.gpsinsight.com/docs/about-alerts/)